**STEP 1:** First you will be added to the group assigned and this will trigger an email notification from the organiser.

**STEP 2**

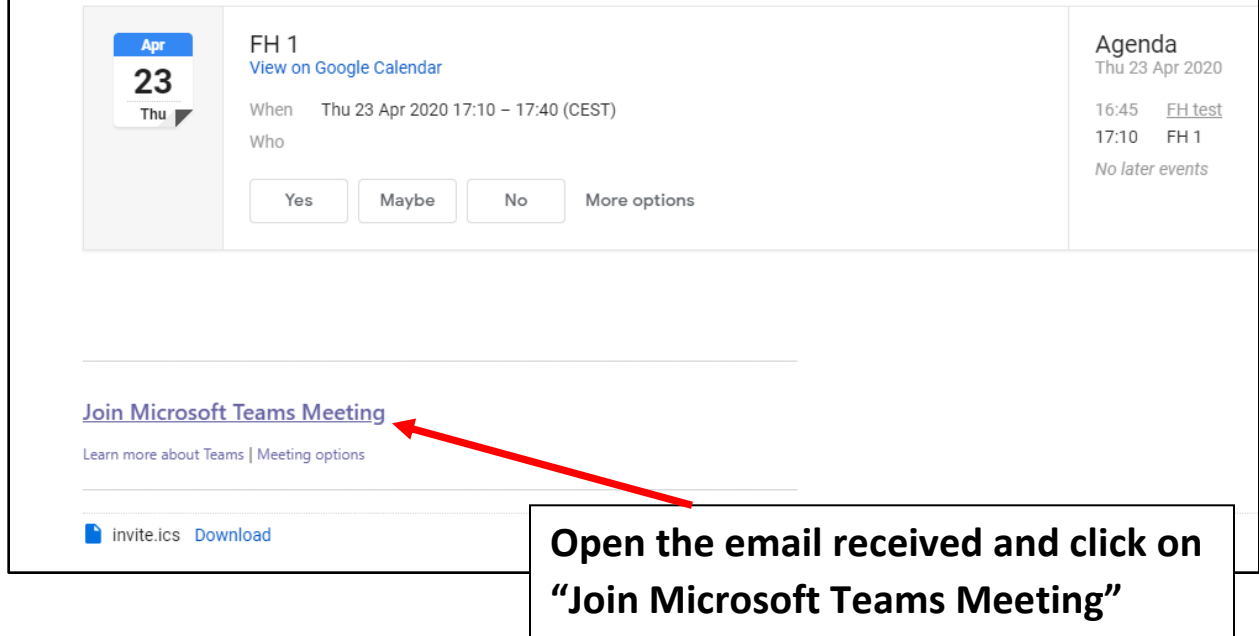

## **STEP 3**

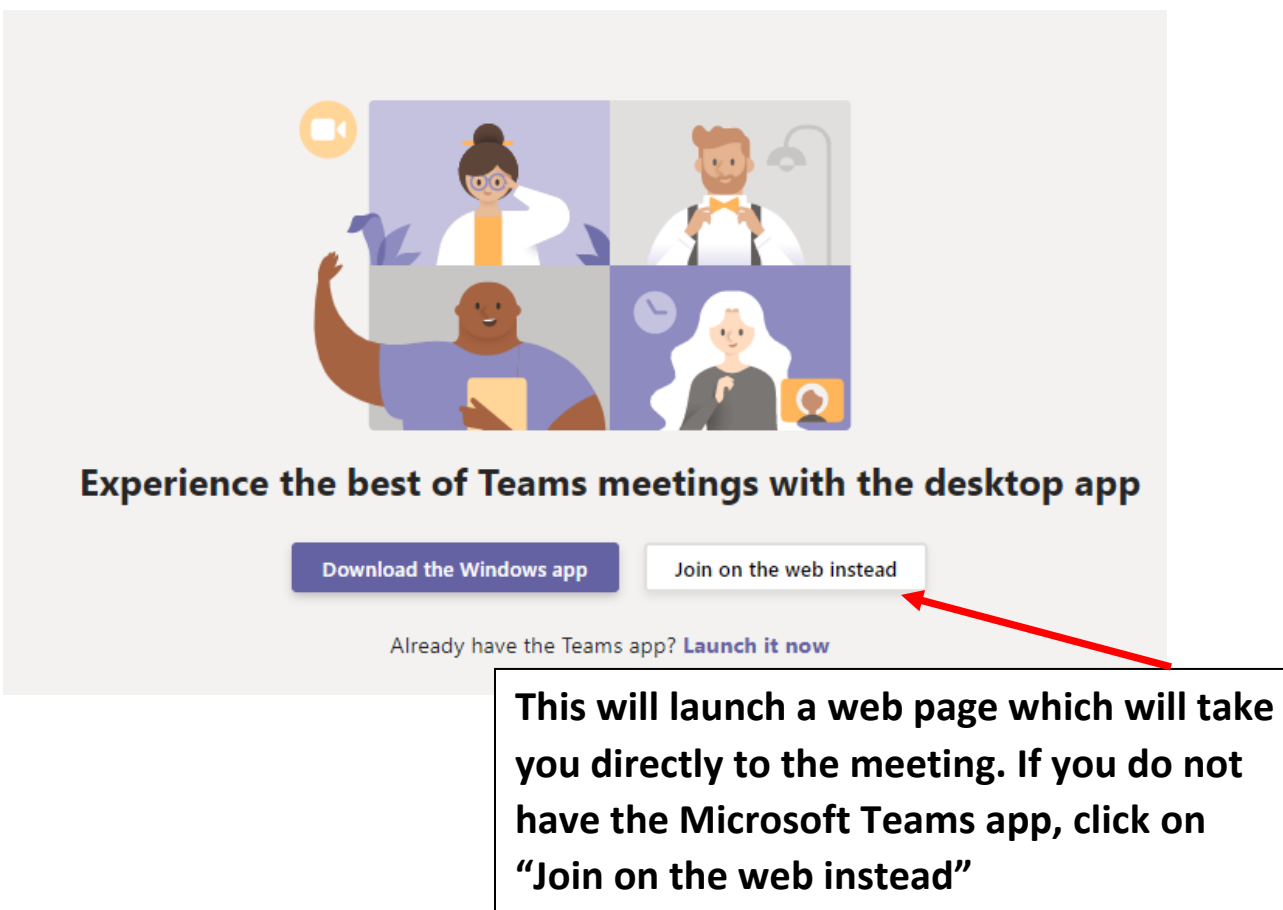

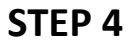

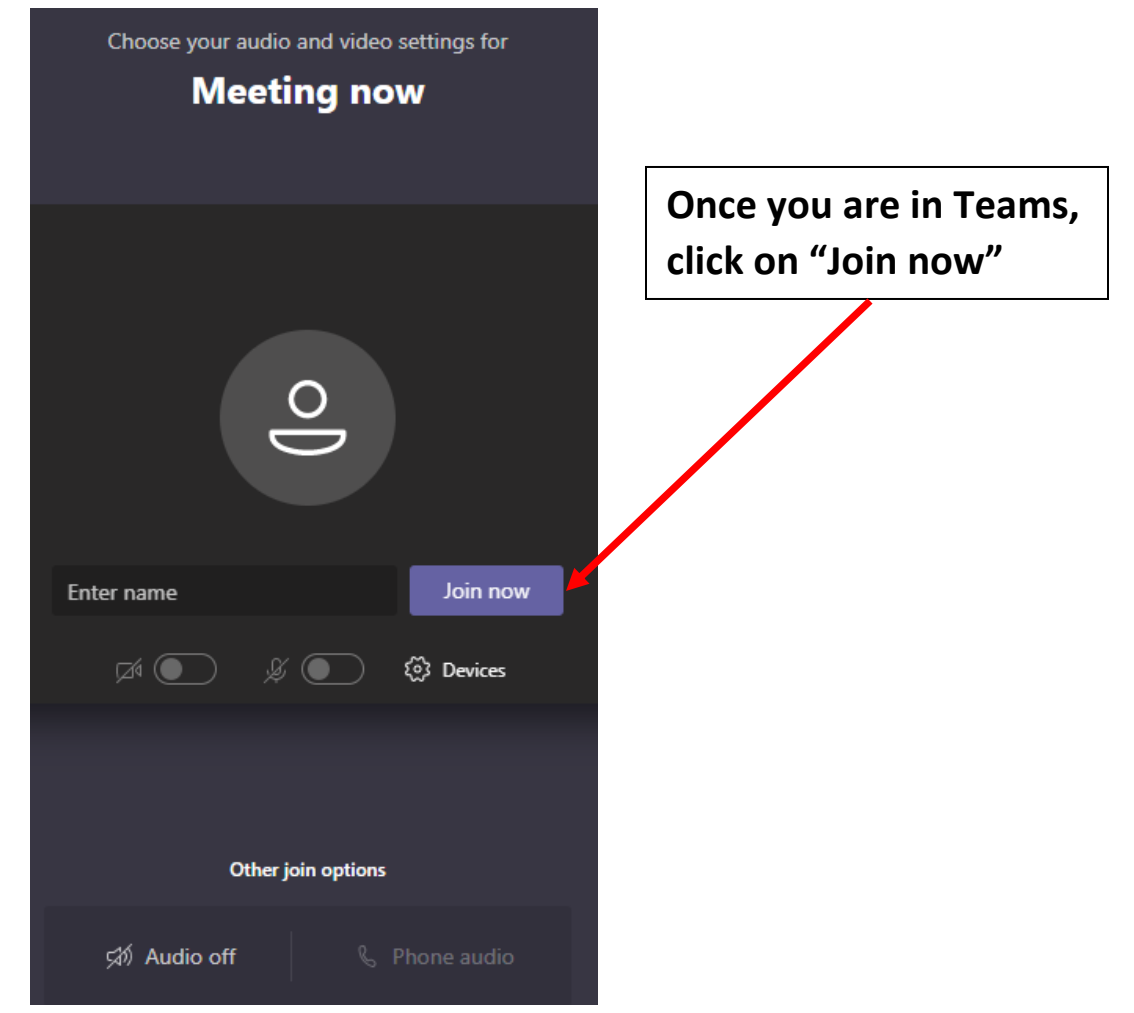

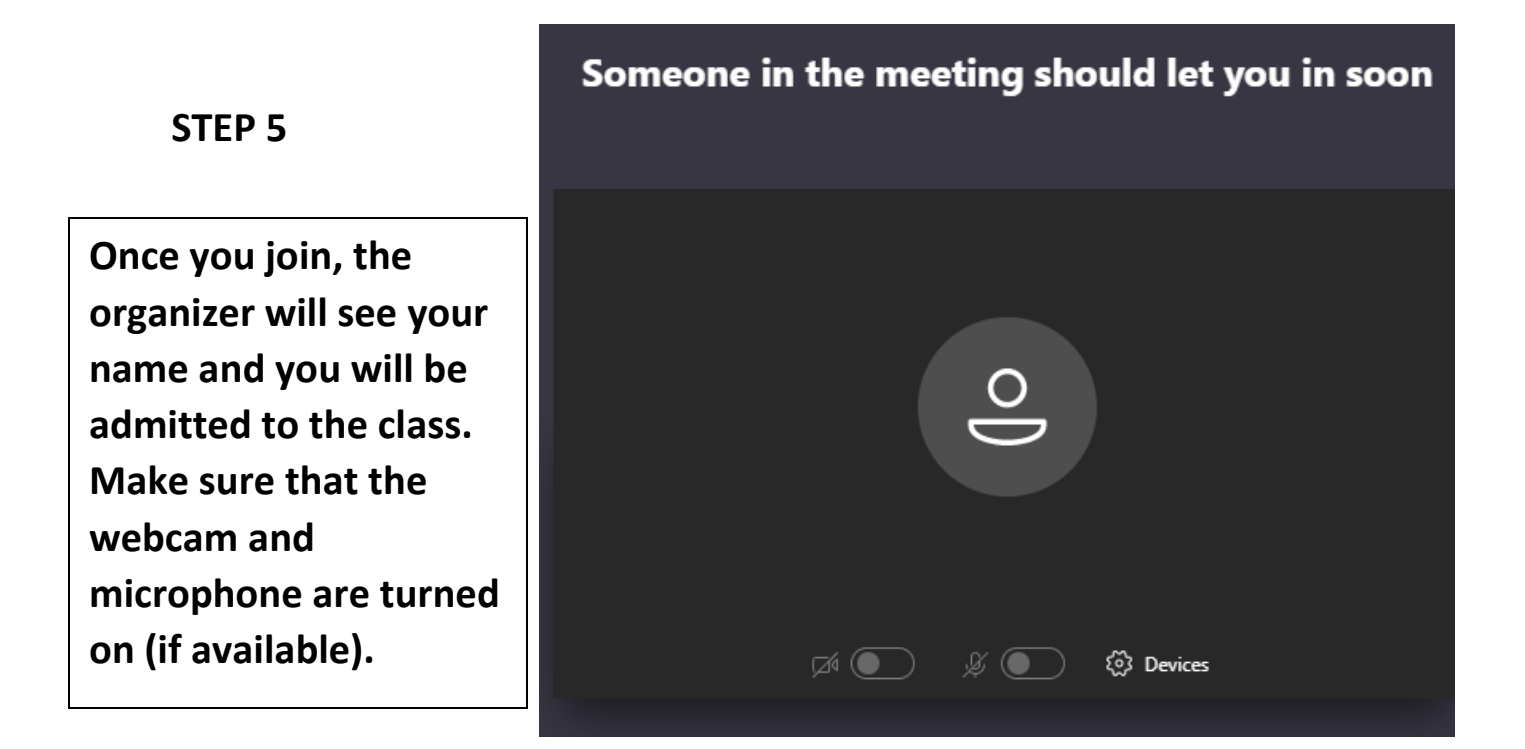

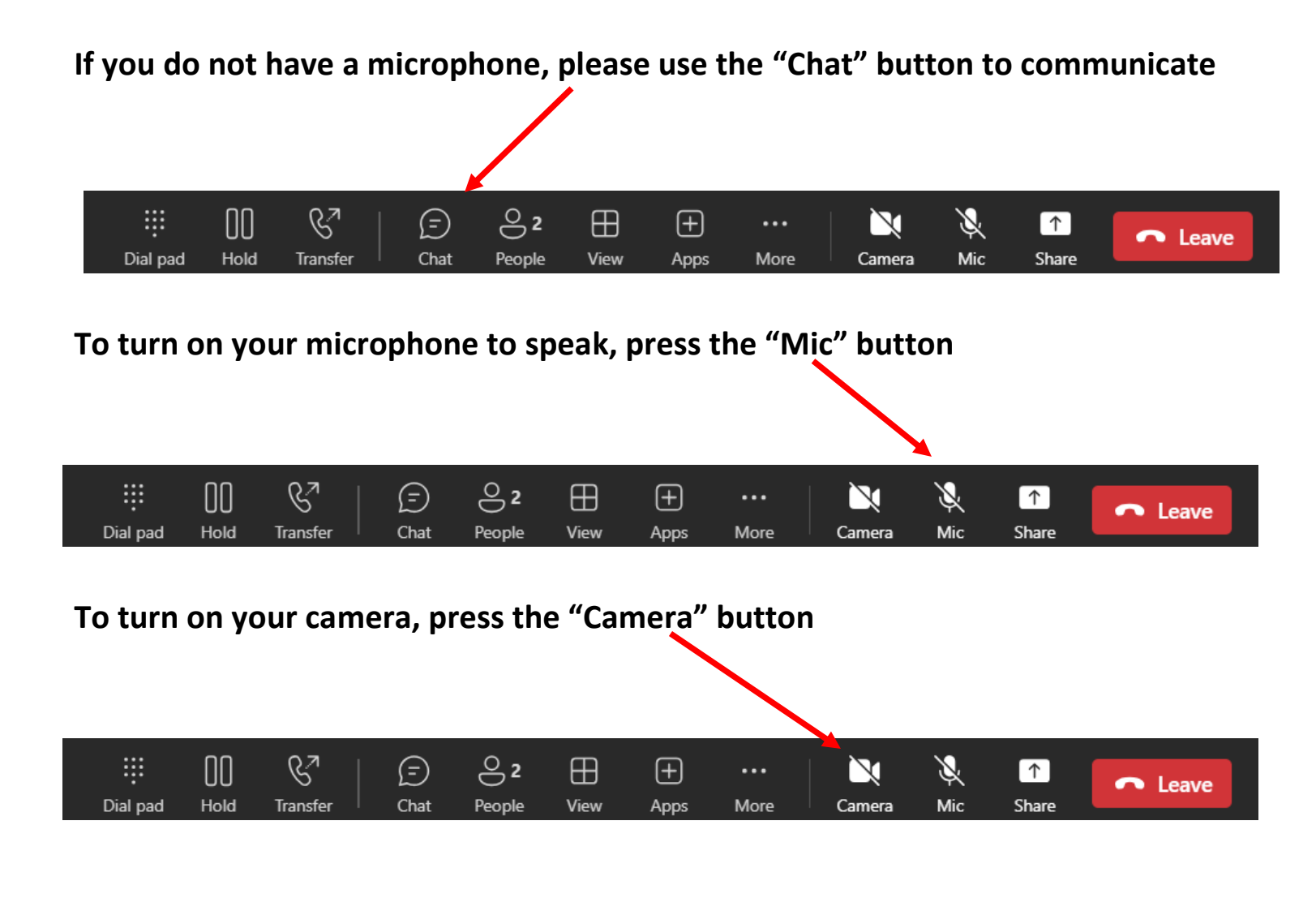

**Once the lesson is concluded, please leave the group by clicking the "Leave" button**

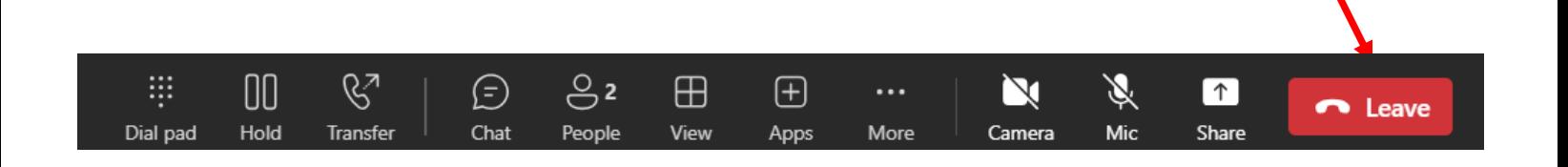